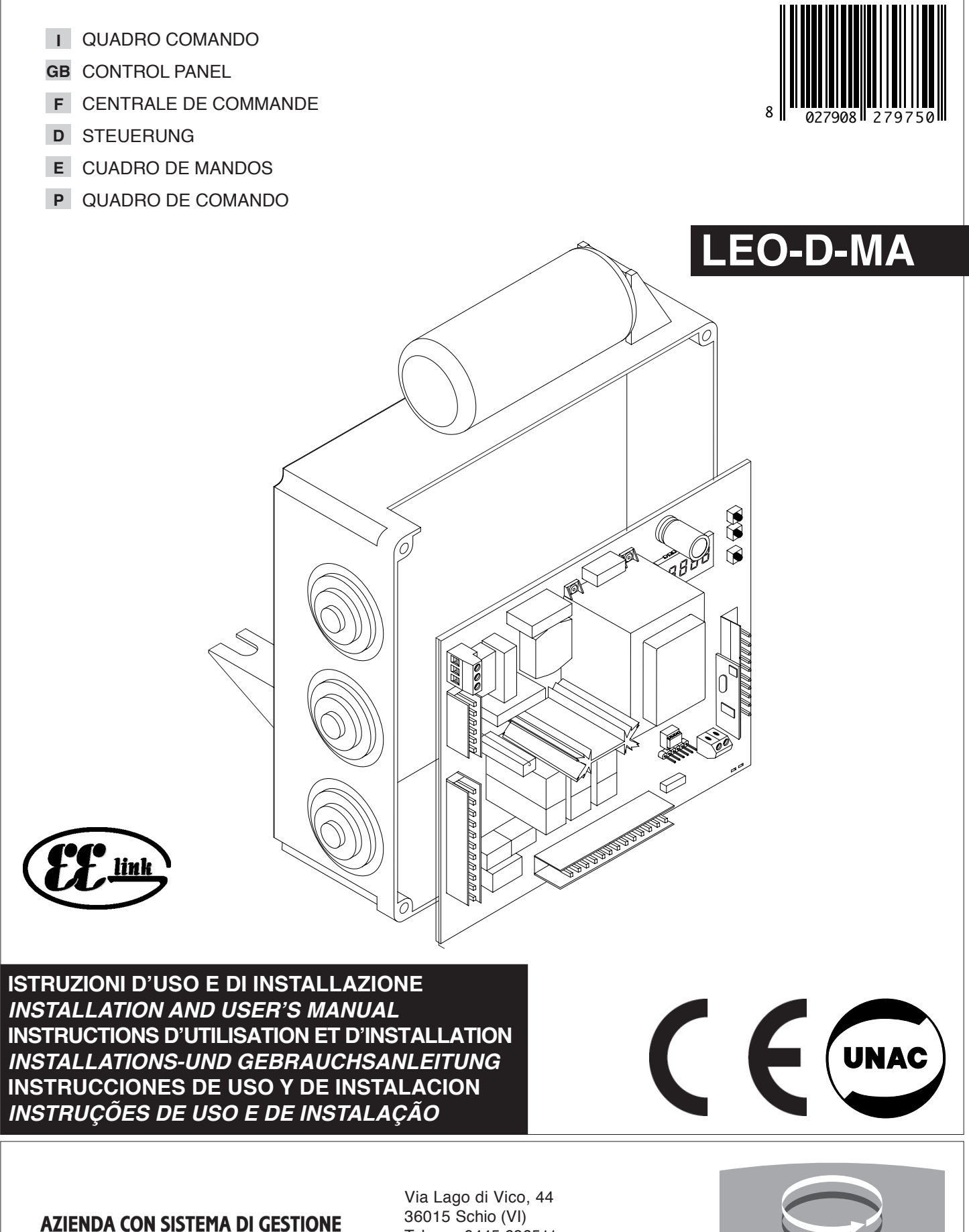

**INTEGRATO CERTIFICATO DA DNV**  $=$  UNI EN ISO 9001:2000  $=$ **UNI EN ISO 14001:2004** 

Tel.naz. 0445 696511 Tel.int. +39 0445 696533 Fax 0445 696522 Internet: www.bft.it E-mail: sales@bft.it

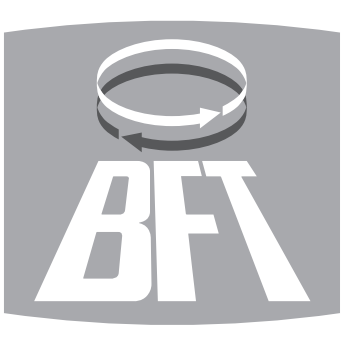

## **MANUALE D'USO**

D811469\_06 Nel ringraziarVi per la preferenza accordata a questo prodotto, la Ditta è certa che da D81 esso otterrete le prestazioni necessarie al Vostro uso.

Leggete attentamente l'opuscolo "Libretto istruzioni" che lo accompagna in quanto esso fornisce importanti indicazioni riguardanti la sicurezza, l'installazione, l'uso e la manutenzione. Questo prodotto risponde alle norme riconosciute della tecnica e delle disposizioni relative alla sicurezza. Confermiamo che esso è conforme alle seguenti direttive europee: 2004/108/CEE, 2006/95/CEE, 98/37/CEE e loro modifiche successive.

#### **1) GENERALITÁ**

ୁ ξg

> Il quadro comandi **LEO-D-MA** viene fornito dal costruttore con settaggio standard. Qualsiasi variazione, deve essere impostata mediante il programmatore a display incorporato o mediante programmatore palmare universale. La Centralina supporta completamente il protocollo EELINK compresa l'autoalimentazione del programmatore da centralina.

> È disponibile in due versioni: per installazione esterna, all'interno della scatola SD, o montata e precablata all'interno dell'attuatore.

- Le caratteristiche principali sono:
- Rallentamento della velocità all'accostamento.
- Regolazione elettronica della coppia.
- Frenatura elettrodinamica regolabile.
- Ingressi di fine-corsa chiusura / apertura
- Ingressi separati per le sicurezze.
- Ingresso orologio.
- Ingressso collegamento protocollo seriale (opzionale).
- Ricevitore radio incorporato

#### **2) FUNZIONI**

**PER L'INSTALLATORE:** compilare la tabella con in parametri impostati al fine di facilitare future modifiche e manutenzioni.

Tra parentesi quadre [ ] sono indicati i valori preimpostati.

#### **MENU PARAMETRI**

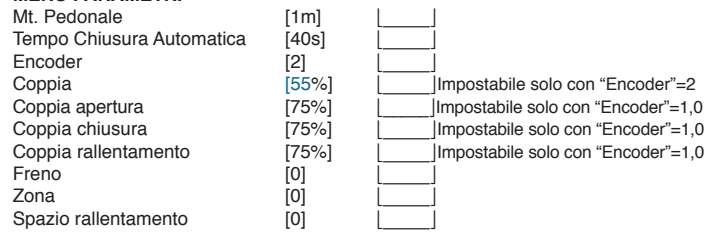

Thank you for buying this product, our company is sure that you will be more than satisfied with the product's performance. The product is supplied with a "**Warnings**" leaflet and an "**Instruction booklet**". These should both be read carefully as they provide important information about safety, installation, operation and maintenance. This product complies with the recognised technical standards and safety regulations. We declare that this product is in conformity with the following European Directives: 2004/108/EEC and 2006/95/EEC, 98/37/EEC (and subsequent amendments).

#### **1) GENERAL OUTLINE**

The **LEO-D-MA** control panel is supplied by the manufacturer with standard setting. Any alteration must be set by means of the incorporated display programmer or by means of universal palmtop programmer. The Control unit completely supports the EELINK protocol, including the programmer self-supply from the control unit. It is available in two versions: one for external installation, inside the SD box, the other fitted and prewired inside the controller.

- Its main characteristics are: Slow down of end-of-run speed.
- Electronic torque setting
- 
- Adjustable electrodynamic braking
- Closing / opening limit-switch inputs
- Separate inputs for safety devices
- Clock input
- Serial protocol connection input (Option).
- Incorporated radio receiver

### **2) FUNCTIONS**

**FOR THE INSTALLER:** Fill in the table with the parameters set, in order to facilitate future modifications and maintenance operations.

The preset values are indicated between square brackets [ ].

### **PARAMETER MENU**

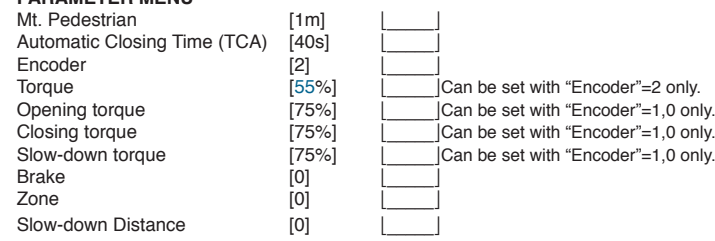

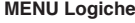

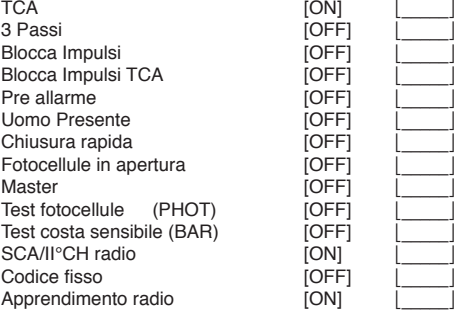

#### **3) DEMOLIZIONE**

#### **Attenzione: Avvalersi esclusivamente di personale qualificato.**

L'eliminazione dei materiali va fatta rispettando le norme vigenti. Nel caso di demolizione, non esistono particolari pericoli o rischi derivanti dal prodotto stesso. È opportuno, in caso di recupero dei materiali, che vengano separati per tipologia (parti elettriche - rame - alluminio - plastica - ecc.).

#### **4) SMANTELLAMENTO**

**Attenzione: Avvalersi esclusivamente di personale qualificato.**

Nel caso la centralina venga smontata per essere poi rimontata in altro sito bisogna: • Togliere l'alimentazione e scollegare tutto l'impianto elettrico.

• Nel caso alcuni componenti non possano essere rimossi o risultino danneggiati, provvedere alla loro sostituzione.

#### **AVVERTENZE**

**Il buon funzionamento dell'operatore è garantito solo se vengono rispettate i dati riportati in questo manuale. La Ditta non risponde dei danni causati dall'inosservanza delle norme di installazione e delle indicazioni riportate in questo manuale.**

**Le descrizioni e le illustrazioni del presente manuale non sono impegnative. Lasciando inalterate le caratteristiche essenziali del prodotto, la Ditta si riserva di apportare in qualunque momento le modifiche che essa ritiene convenienti per migliorare tecnicamente, costruttivamente e commercialmente il prodotto, senza impegnarsi ad aggiornare la presente pubblicazione.**

## **USER'S MANUAL ENGLISH**

**Logic MENU**

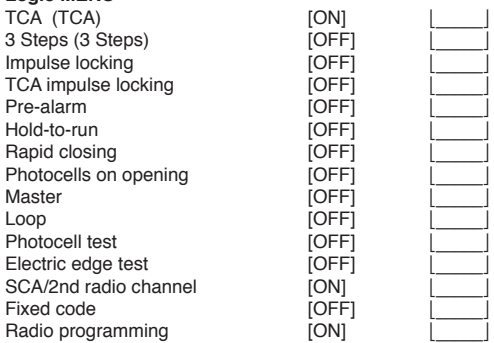

#### **3) SCRAPPING**

**Warning: This operation should only be carried out by qualified personnel.** Materials must be disposed of in conformity with the current regulations. In case of scrapping, the automation devices do not entail any particular risks or danger. In case of materials to be recycled, these should be sorted out by type (electrical components, copper, aluminium, plastic etc.).

#### **4) DISMANTLING**

**Warning: This operation should only be carried out by qualified personnel.** When the control unit is disassembled to be reassembled on another site, proceed

as follows:

- Disconnect the power supply and the entire electrical installation.
- In the case where some of the components cannot be removed or are damaged, they must be replaced.

#### **WARNINGS**

**Correct controller operation is only ensured when the data contained in the present manual are observed. The company is not to be held responsible for any damage resulting from failure to observe the installation standards and the instructions contained in the present manual.**

**The descriptions and illustrations contained in the present manual are not binding. The Company reserves the right to make any alterations deemed appropriate for the technical, manufacturing and commercial improvement of the product, while leaving the essential product features unchanged, at any time and without undertaking to update the present publication.**

# **ITALIANO MANUALE PER L'INSTALLAZIONE**

Nel ringraziarVi per la preferenza accordata a questo prodotto, la Ditta è certa che da esso otterrete le prestazioni necessarie al Vostro uso. Leggete attentamente l'opuscolo "Libretto istruzioni" che lo accompagna in quanto esso fornisce importanti indicazioni riguardanti la sicurezza, l'installazione, l'uso e la manutenzione. Questo prodotto risponde alle norme riconosciute della tecnica e delle disposizioni relative alla sicurezza. Confermiamo che esso è conforme alle seguenti direttive europee: 2004/108/

# CEE, 2006/95/CEE, 98/37/CEE e loro modifiche successive.

### **1) SICUREZZA GENERALE**

#### **ATTENZIONE! Una installazione errata o un uso improprio del prodotto, può creare danni a persone, animali o cose.**

- Leggete attentamente l'opuscolo "**Avvertenze**" ed il "**Libretto istruzioni**" che accompagnano questo prodotto, in quanto forniscono importanti indicazioni riguardanti la sicurezza, l'installazione, l'uso e la manutenzione.
- Smaltire i materiali di imballo (plastica, cartone, polistirolo, ecc.) secondo quanto previsto dalle norme vigenti. Non lasciare buste di nylon e polistirolo a portata dei bambini.
- Conservare le istruzioni per allegarle al fascicolo tecnico e per consultazioni future.
- Questo prodotto è stato progettato e costruito esclusivamente per l'utilizzo indicato in questa documentazione.

Usi non indicati in questa documentazione potrebbero essere fonte di danni al prodotto e fonte di pericolo.

- La Ditta declina qualsiasi responsabilità derivante dall'uso improprio o diverso da quello per cui è destinato ed indicato nella presente documentazione.
- Non installare il prodotto in atmosfera esplosiva.
- Gli elementi costruttivi della macchina devono essere in accordo con le

seguenti Direttive Europee: 2004/108/CEE, 2006/95/CEE, 98/37 CEE e loro modifiche successive. Per tutti i Paesi extra CEE, oltre alle norme nazionali vigenti, per un buon livello di sicurezza è opportuno rispettare anche le norme sopracitate.

- La Ditta declina qualsiasi responsabilità dall'inosservanza della Buona Tecnica nella costruzione delle chiusure (porte, cancelli, ecc.), nonché dalle deformazioni che potrebbero verificarsi durante l'uso.
- L'installazione deve essere in accordo con quanto previsto dalle Direttive Europee: 2004/108/CEE, 2006/95/CEE,98/37 CEE e loro modifiche successive.
- Togliere l'alimentazione elettrica, prima di qualsiasi intervento sull'impianto. Scollegare anche eventuali batterie tampone se presenti.
- Prevedere sulla rete di alimentazione dell'automazione, un interruttore o un magnetotermico onnipolare con distanza di apertura dei contatti uguale o superiore a 3,5 mm.
- Verificare che a monte della rete di alimentazione, vi sia un interruttore differenziale con soglia da 0.03A.
- Verificare se l'impianto di terra è realizzato correttamente: collegare tutte le parti metalliche della chiusura (porte, cancelli, ecc.) e tutti i componenti dell'impianto provvisti di morsetto di terra.
- Applicare tutti i dispositivi di sicurezza (fotocellule, coste sensibili, ecc.) necessari a proteggere l'area da pericoli di schiacciamento, convogliamento, cesoiamento.
- Applicare almeno un dispositivo di segnalazione luminosa (lampeggiante) in posizione visibile, fissare alla struttura un cartello di Attenzione.
- La Ditta declina ogni responsabilità ai fini della sicurezza e del buon funzionamento dell'automazione se vengono impiegati componenti di altri produttori.
- Usare esclusivamente parti originali per qualsiasi manutenzione o riparazione.
- Non eseguire alcuna modifica ai componenti dell'automazione se non espressamente autorizzata dalla Ditta.
- Istruire l'utilizzatore dell'impianto per quanto riguarda i sistemi di comando applicati e l'esecuzione dell'apertura manuale in caso di emergenza.
- Non permettere a persone e bambini di sostare nell'area d'azione dell'automazione.
- Non lasciare radiocomandi o altri dispositivi di comando alla portata dei bambini onde evitare azionamenti involontari dell'automazione.
- L'utilizzatore deve evitare qualsiasi tentativo di intervento o riparazione dell'automazione e rivolgersi solo a personale qualificato.
- Tutto quello che non è espressamente previsto in queste istruzioni, non è permesso.
- L'installazione deve essere fatta utilizzando dispositivi di sicurezza e comandi conformi alla EN 12978.
- Verificare che il range di temperatura indicato sia compatibile con il luogo di installazione.
- I conduttori di alimentazione devono essere posti ad una adeguata distanza dal motore in fase di installazione, onde evitare che vengano in contatto con temperature eccessive.
- D811469\_06 • I conduttori di rete (230V) devono essere nettamente separati dai con- $\frac{1}{\infty}$ duttori in bassissima tensione di sicurezza (SELV 24V) oppure devono possedere un isolamento supplementare di spessore almeno 1mm.
- I cavi entranti nella centralina di controllo devono essere tenuti a distanza dalle parti calde (dissipatore, resistenza di frenatura ecc.).

#### **2) GENERALITÁ**

Il quadro comandi **LEO-D-MA** viene fornito dal costruttore con settaggio standard. Qualsiasi variazione, deve essere impostata mediante il programmatore a display incorporato o mediante il programmatore palmare universale.

La Centralina supporta completamente il protocollo EELINK.

È disponibile in due versioni: per installazione esterna, all'interno della scatola SD, o montata e precablata all'interno dell'attuatore.

- Le caratteristiche principali sono:
- Rallentamento della velocità all'accostamento.
- Regolazione elettronica della coppia.
- Frenatura elettrodinamica regolabile.
- Ingressi di fine-corsa chiusura/apertura.
- Ingressi separati per le sicurezze.
- Ingresso orologio.
- Ingressso collegamento protocollo seriale (opzionale).
- Ricevitore radio incorporato.

La scheda è dotata di una morsettiera di tipo estraibile per rendere più agevole la manutenzione o sostituzione. Viene fornita con una serie di ponti precablati per facilitare l'installatore in opera.

I ponti riguardano i morsetti: 21-23, 21-24, 21-30. Se i morsetti sopraindicati, vengono utilizzati, togliere i rispettivi ponti.

#### **VERIFICA**

La centrale effettua il controllo (verifica) dei relè di marcia e dei dispositivi di sicurezza (fotocellule, costa sensibile, ecc.), prima di eseguire ogni ciclo di apertura e chiusura.

#### **COLLEGAMENTO FOTOCELLULE E COSTE SENSITIVE:**

Per convenzione si fa riferimento ad un dispositivo ricevente (Rx- fig.7) a 5 morsetti dei quali: morsetti 1 e 2 di alimentazione 24V~, morsetto 3 comune, morsetto 4 contatto normalmente chiuso a riposo, morsetto 5 contatto normalmente aperto a riposo. Il contatto è libero da tensione.

#### **LEGENDA**

RX: ricevente fotocellule o coste infrarossi.

TX: trasmittente fotocellule o coste infrarossi.

Sono possibili numerose combinazioni tra fotocellule e coste infrarossi, nelle fig. da 7 a 14 sono indicate le tipologie di collegamento più frequenti.

- In fig.7, è rappresentato il collegamento di LEO-D-MA con 1 fotocellula e 1 costa infrarossi non verificata. Nel menu logiche settare le funzioni "test phot" e "test bar" su OFF.
- In fig.8, è rappresentato il collegamento di LEO-D-MA con 1 fotocellula e 1 costa infrarossi verificata.<br>Ba 1 totocellula verification
	- : 1 fotocellula verificata
	-
	- 8b : 1 costa infrarossi verificata<br>8a+8b : 1 fotocellula + 1 costa verif : 1 fotocellula + 1 costa verificata
	- Nel menu logiche settare le funzioni "test phot" e "test bar" su ON.
- In fig.9, è rappresentato il collegamento di LEO-D-MA con 2 fotocellule e 2 coste infrarossi verificate.
	- 9a : 2 fotocellule verificate
	- 9b : 2 coste infrarossi verificate<br>9a+9b : 2 fotocellule + 2 coste verif
	- : 2 fotocellule + 2 coste verificata
- Nel menu logiche settare le funzioni "test phot" e "test bar" su ON.
- In fig.10, è rappresentato il collegamento di LEO-D-MA con 3 fotocellule e 3 coste infrarossi verificate.
	-
- 10a : 3 fotocellule verificate<br>10b : 3 coste infrarossi verif : 3 coste infrarossi verificate
- 10a+10b : 3 fotocellule + 3 coste verificata
- Nel menu logiche settare le funzioni "test phot" e "test bar" su ON.
- In fig.11, è rappresentato il collegamento di LEO-D-MA con 4 fotocellule e 1 costa infrarossi verificate.
- 11a : 4 fotocellule verificate
- 11a+11b : 4 fotocellule + 1 coste verificata
- Nel menu logiche settare le funzioni "test phot" e "test bar" su ON.
- In fig.12, è rappresentato il collegamento di LEO-D-MA con 1 fotocellula
	- e 4 coste infrarossi verificate.
- 11b : 4 coste verificate
- 11a+11b : 1 fotocellule + 4 coste verificata Nel menu logiche settare le funzioni "test phot" e "test bar" su ON.
- In fig.13, è rappresentato il collegamento di LEO-D-MA con 4 fotocellula e 2 coste infrarossi verificate.
- Nel menu logiche settare le funzioni "test phot" e "test bar" su ON. In fig.14, è rappresentato il collegamento di LEO-D-MA con 2 fotocellula
- e 4 coste infrarossi verificate.
- Nel menu logiche settare le funzioni "test phot" e "test bar" su ON.

# **MANUALE PER L'INSTALLAZIONE**

# D811469\_06 **3) DATI TECNICI**

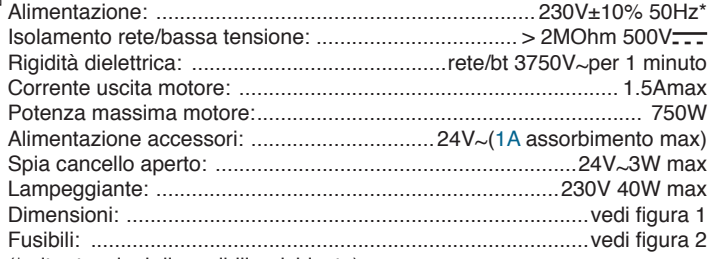

(\* altre tensioni disponibili a richiesta)

## **4) COLLEGAMENTI MORSETTIERA** (Fig.3)

**AVVERTENZE -** Nelle operazioni di cablaggio ed installazione riferirsi alle norme vigenti e comunque ai principi di buona tecnica.

I conduttori devono essere vincolati da un fissaggio supplementare in prossimità dei morsetti, per esempio mediante fascette.

Tutte le operazioni di cablaggio dell'automazione devono essere eseguite da personale qualificato.

Il cavo di alimentazione deve essere sguainato in modo da permettere il collegamento tra il conduttore di terra e l'appropriato morsetto lasciando i conduttori attivi più corti possibile. Questo per far sì che il conduttore di terra sia l'ultimo a tendersi in caso di allentamento del dispositivo di fissaggio del cavo.

- **JP1**
- $1 \doteq$  Morsetto GND<br>2-3 Alimentazione 2-3 Alimentazione di rete monofase 230V±10% 50Hz (2=N) (3=L)
- **JP2** Collegamento lampeggiante (tensione di rete) 40W Max.
- 6-7-8-9 Collegamento motore: 6 marcia 1 + condensatore 7 comune (blu)
	- 8 marcia 2 9 condensatore

# **JP3**

- Uscita 24V~ 1A max alimentazione fotocellule o altri dispositivi.
- 12-13 Uscita spia cancello aperto (Contatto NO) / 2° canale radio
- 10-14 Uscita 24V~ per alimentazione fototrasmettitori
- 15-16-17Connessione dispositivi di sicurezza verificati (vedi fig. da 7 a 14)
- 18-19-20Connessione dispositivi di sicurezza verificati (vedi fig. da 7 a 14) **JP5** Collegamento encoder
	- **ATTENZIONE!** La connessione encoder deve avere una lunghezza massima di 3.00 mt.
- 
- **JP8** Pulsante apre-chiude (Start N.O.), selettore a chiave.
- 21-23 Pulsante di blocco (Stop N.C.). Se non usato, lasciare il ponticello inserito.
- 21-24 Ingresso fotocellula (N.C.). Se non usato, lasciare il ponticello inserito.
- 21-25 Collegamento finecorsa di apertura (SWO N.C.).Se non usato, lasciare il ponticello inserito.
- 21-26 Collegamento finecorsa di chiusura (SWC N.C.).Se non usato, lasciare il ponticello inserito.
- 21-27 Collegamento pulsante pedonale (Ped N.O.)
- 21-28 Collegamento pulsante apre (Open N.O.)
- 21-29 Collegamento pulsante chiudi (Close N.O.)
- 21-30 Collegamento costa sensibile (N.C.). Se non usato, lasciare il ponticello inserito.
- 21-31 Collegamento ingresso orologio (N.O.). Se il contatto collegato è aperto le ante si chiudono e si predispongono al normale funzionamento. Se il contatto è chiuso (N.C.), le ante si aprono e rimangono aperte fino alla apertura del contatto.
- **JP9**
- 32 Ingresso verifica fotocellula (PHOT FAULT)(vedi fig. da 7 a 14)
- 33 Ingresso verifica costa sensibile (BAR FAULT)(vedi fig. da 7 a 14) 38-39 Ingresso antenna per ricevitore radio (38 segnale - 39 calza).
- Cavo RG58

## **5) PROGRAMMAZIONE**

Il quadro comandi dotato di microprocessore, viene fornito con parametri di funzionamento preimpostati dal costruttore, validi per installazioni standard. I parametri predefiniti possono essere variati mediante il programmatore a display incorporato o mediante programmatore palmare universale.

Nel caso la programmazione venga effettuata mediante programmatore palmare universale, leggere attentamente le istruzioni relative al programmatore palmare universale e procedere come segue.

Collegare il programmatore palmare universale alla centralina tramite l'accessorio UNIFLAT (Vedere fig.4). Entrare nel menù "CENTRALINE", nel sottomenù "PARAMETRI" e scorrere le schermate del display con le frecce su/ giù impostando numericamente i valori dei parametri di seguito elencati.

Per le logiche di funzionamento, riferirsi al sottomenù "LOGICA". Nel caso si proceda alla programmazione mediante il programmatore incorporato fare riferimento alla Fig. A e B e al paragrafo "configurazione". Di seguito si elenca il significato ed i valori che possono essere assunti da ogni parametro.

## **6) CONFIGURAZIONE**

Il programmatore a display consente di impostare tutte le funzioni del quadro comandi **LEO-D-MA**.

Il programmatore dispone di tre pulsanti per la navigazione tra i menu e la configurazione dei parametri di funzionamento (Fig.2):

- + tasto scorrimento menu/incremento valore
- tasto scorrimento menu/riduzione valore
- OK tasto di invio (conferma).

La pressione simultanea dei tasti + e - consente di uscire menu in cui si sta operando e passare al menu superiore.

Se la pressione simultanea dei tasti + e - avviene al livello principale dei menu (parametri-logiche-radio-lingua-autosettaggio-autodiagnosi), si esce dalla programmazione e si spegne il display (viene visualizzato il messaggio OK. Le modifiche apportate vengono impostate solo se seguite dalla pressione del tasto OK.

Con la prima pressione del tasto OK si entra in modalità programmazione. Inizialmente sul display compaiono le seguenti informazioni:

- Versione Software centrale di comando
- Numero manovre totali effettuate (il valore è espresso in migliaia quindi durante le prime mille manovre il display indica costantemente 0000)
- Numero manovre effettuate dall'ultima manutenzione (il valore è espresso in migliaia quindi durante le prime mille manovre il display indica costantemente 0000).
- Numero radiocomandi memorizzati.

Una pressione del tasto OK durante la fase di presentazione iniziale consente di passare direttamente al primo menu (parametri).

Di seguito vengono elencati i menu principali ed i relativi sottomenu disponibili.

Il parametro predefinito, è quello chiuso fra parentesi quadre **[ 0 ]**

Tra parentesi rotonde viene indicata la scritta che appare sul display. Fate riferimento alle Figure A e B per la procedura di configurazione della centrale.

#### **6.1) Menu Parametri (PRr RP)**

**1-** Apertura pedonale ( $P$ Ł. Ł $PE$ d) [1,0 m] Impostare numericamente il valore di apertura pedonale da 10 cm (000,1) a 6 mt. (006.0)

2- Tempo Chiusura Automatica ( $E \in R$ ) [ 40s ]

Impostare numericamente il valore del tempo di apertura automatica da 0 a 180 secondi.

**3- Encoder (**#LAMBCP**) [ 2 ]**

#### **0: funzionamento senza encoder** (obbligatorio per motori ERGO, ICARO FM, D2):

rallentamento a tempo, non è attiva alcuna funzione di rilevamento ostacolo. (L'encoder può essere scollegato). Impostazione manuale dei parametri "coppia apertura", "coppia chiusura" e "coppia rallentamento".

**1: funzionamento con encoder** utilizzato come sensore di posizione per acquisire le quote di rallentamento. Rilevamento cancello bloccato. Impostazione manuale dei parametri "coppia apertura", "coppia chiusura" e "coppia rallentamento".

**2: funzionamento automatico con encoder**: rallentamento e rilevamento ostacolo tramite encoder. Possibilità di utilizzo della funzione "autoset". Regolazione della sensibilità all'ostacolo (parametro "coppia") **(default).** 

**ATTENZIONE: Verificare che il valore della forza d'impatto misurato nei punti previsti dalla norma EN12445, sia inferiore a quanto indicato nella norma EN 12453.**

**Una errata impostazione della sensibilità può creare danni A** Una errata minessale cose.

- 4- Coppia (coPP  $i$ R) [ 55% ] Impostabile solo con "Encoder"=2. Impostare il valore di coppia del motore tra 1% e 99%. Questo parametro indica la sensibilità all'ostacolo. (Coppia=1 sensibilità massima).
- **5- Coppia apertura** ( $\epsilon \circ P$  *IR*  $\overline{AP}$ ) [ 75% ] Impostabile solo con "Encoder"=1,0.
	- Impostare il valore di coppia di apertura del motore tra 1% e 99%.
- **6- Coppia chiusura** ( $\epsilon$ oPP  $iR$  ch) [ 75% ] Impostabile solo con "Encoder" $=1.0$ .
	- Impostare il valore di coppia di chiusura del motore tra 1% e 99%.
- **7- Coppia Rallentamento** (coPP IR rRLL) [ 75% ]Impostabile solo con "Encoder"=1,0.
	- *(Parametri avanzati* ⇒ *indirizzo 5)*

Impostare il valore di coppia di rallentamento in apertura e chiusura del motore tra 1% e 99%.

# **ITALIANO MANUALE PER L'INSTALLAZIONE**

- **8- Freno (**\$PCLM**) [ 0% ]**
- Impostare il valore freno tra 0 e 99% compatibilmente con il peso del cancello e con le sollecitazioni presenti.
- **9- Zona (**8ML?**) [ 0 ]** *(Parametri avanzati* ⇒ *indirizzo 1)*
- Impostare il numero di zona tra un valore minimo di 0 ed un valore massimo di 128. Vedi paragrafo 11 "Connessione seriale".
- **10-Spazio Rallentamento** (c<sup>p</sup>. cRLL) [000 ] (Parametri avanzati ⇒ indirizzo 3) Impostare lo spazio di rallentamento in apertura e chiusura desiderato tra 0 cm e 100 cm. Il valore 000 cm non esegue rallentamento.
- **NOTA:** Se viene impostato un valore di spazio rallentamento diverso da 000 cm, alla prima manovra ed a ogni mancanza di rete, il quadro comando esegue una manovra completa a velocità ridotta, per apprendere la misura della corsa del cancello.
- **6.2) Menu Logiche (**\*-%'!**)**
- **TCA (**2!**) [ ON ]**
- ON Attiva la chiusura automatica
- OFFEsclude la chiusura automatica.
- **-** 3 Passi (3 PR55 i) [ OFF ]
- ON Abilita la logica 3 passi. Un impulso di start ha i seguenti effetti:
- porta chiusa:..................................................................................apre in apertura:..........................ferma ed inserisce il TCA (se configurato) porta aperta: .............................................................................chiude in chiusura: .......................................................ferma e inverte il moto dopo stop: ..................................................................................... apre
- OFFDisabilita logica 3 passi.
- Blocca Impulsi apertura (bL IPP RP) [ OFF ]
- ON L'impulso di start non ha alcun effetto durante la fase di apertura. OFFL'impulso di start ha effetto durante la fase di apertura.
- **Blocca Impulsi TCA (bl. IPP EcR) [ OFF ]**
- ON L'impulso di start non ha effetto durante la pausa TCA.
- OFFL'impulso di start ha effetto durante la pausa TCA.
- **Pre allarme (PrE RLL)** [ OFF ]
- ON Il lampeggiante si accende circa 3 secondi prima della partenza del motore.
- OFFIl lampeggiante si accende contemporaneamente alla partenza dei motori. **Lomo Presente (***Uo***<sup>n</sup>o PrES) [ OFF ]**
- ON Funzionamento a uomo presente: la manovra continua finchè viene mantenuta la pressione sul tasto di comando.
- OFFFunzionamento a impulsi: un impulso, apre il cancello se chiuso, chiude se aperto.
- Chiusura rapida (ch cRP (dR) [ OFF ]
- ON Chiude il cancello dopo il disimpegno delle fotocellule prima di attendere il termine del TCA impostato
- OFFComando non inserito
- **Fotocellule in apertura (Foboc RP) [ OFF ]**
- ON in caso di oscuramento, esclude il funzionamento della fotocellula in apertura. In fase di chiusura, inverte immediatamente.
- OFFin caso di oscuramento, le fotocellule sono attive sia in apertura che in chiusura. Un oscuramento della fotocellula in chiusura, inverte il moto solo dopo il disimpegno della fotocellula.
- **Master/Slave (PRSEEr) [ OFF ]** *(Logiche avanzate ⇒ indirizzo 12)*
- ON Il quadro comando viene settato come Master in un collegamento centralizzato (vedi Paragrafo 11).
- OFFIl quadro comando viene settato come Slave in un collegamento centralizzato (vedi Paragrafo 11).
- Test fotocellule (*LESL PhoL*) [ OFF ]
- *(Logiche avanzate* ⇒ *indirizzo 14)*
- ON Attiva la verifica delle fotocellule (vedi fig. da 7 a 14)
- OFFDisattiva la verifica delle fotocellule
- Test costa sensibile (*kESk bRr*) [ OFF ]
- ON Attiva la verifica delle coste sensibili (vedi fig. da 7 a 14)
- OFFDisattiva la verifica coste sensibili.
- **Spia cancello aperto o II° canale radio (5cR 2ch) [ ON ]**
- ON L'uscita tra i morsetti 12-13 viene configurata come Spia cancello aperto, il II° canale radio in questo caso comanda l'apertura pedonale.
- OFFL'uscita tra i morsetti 12-13 viene configurata come II° canale radio. **Codice Fisso (cod IcE F ISSo) [ OFF ]**
- *(Logiche avanzate* ⇒ *indirizzo 13)*
- ON Il ricevitore risulta configurato per il funzionamento in modalità codice fisso, vedi paragrafo "Clonazione dei Radiotrasmettitori"
- OFFIl ricevitore risulta configurato per il funzionamento in modalità rollingcode, vedi paragrafo "Clonazione dei Radiotrasmettitori"
- **Programmazione radiocomandi** ( $P \ncob$   $r$   $Rd$   $a$ ) [ ON ]

*(Logiche avanzate* ⇒ *indirizzo 15)*

8 *- LEO-D-MA - Ver. 06*

- ON Abilita la memorizzazione via radio dei trasmettitori:
	- 1- Premere in sequenza il tasto nascosto (P1) e il tasto normale (T1- T2-T3-T4) di un trasmettitore già memorizzato in modalità standard attraverso il menu radio.

D811469\_06 2- Premere entro 10s il tasto nascosto (P1) ed il tasto normale (T1- $\frac{1}{8}$ T2-T3-T4) di un trasmettitore da memorizzare.

La ricevente esce dalla modalità programmazione dopo 10s, entro questo tempo è possibile inserire ulteriori nuovi trasmettitori. Questa modalità non richiede l'accesso al quadro comando.

OFFDisabilita la memorizzazione via radio dei trasmettitori.

I trasmettitori vengono memorizzati solo utilizzando l'apposito menu Radio.

#### **6.3) MENU RADIO (** $r$ **Rd (o)**

**- Aggiungi**

Consente di aggiungere un tasto di un radiocomando nella memoria della ricevente, dopo la memorizzazione restituisce numero della ricevente nella locazione della memoria (da 01 a 64). **Aggiungi Tasto start** - (RGG SERrE)

associa il tasto desiderato al comando Start

**Aggiungi Tasto 2ch (RGG 2ch)** 

associa il tasto desiderato al comando 2° canale radio

**- Leggi (**\*CEEG**)**

Effettua una verifica di un tasto di una ricevente, se memorizzato restituisce numero della ricevente nella locazione della memoria (da 01 a 64) e numero del tasto (T1-T2-T3 o T4).

**Elimina Lista (EL IP, 64)** 

**ATTENZIONE!** Rimuove completamente dalla memoria della ricevente tutti i radiocomandi memorizzati.

- **Lettura codice ricevitore (cod rH)**
- Visualizza il codice inserito nel ricevitore.

#### **- W LINK (**SI**) ON =**

Abilita la programmazione a distanza delle schede tramite un trasmettitore W LINK precedentemente memorizzato.

Questa abilitazione rimane attiva 3 minuti dall'ultima pressione del radiocomando W LINK.

Fare riferimento al manuale del trasmettitore W LINK per la mappatura dei relativi tasti.

**OFF =**

Programmazione W LINK disabilitata

#### **Consultate i paragrafi 7/8/9/10 per ulteriori informazioni inerenti le funzionalità avanzate del ricevitore incorporato Clonix.**

#### **6.4) Menu Lingua** (*L InGUR*)

Consente di impostare la lingua del programmatore a display. Sono disponibili 5 lingue:

- **ITALIANO (** $i \in R$ )
- **-** FRANCESE (FrR)
- **TEDESCO (dEU)**
- **INGLESE (**#,%**)**
- **SPAGNOLO (E5P)**

#### **6.5) MENU DEFAULT (dEFRULE)**

Riporta la centrale ai valori preimpostati dei default. Dopo il ripristino è necessario effettuare un nuovo autosettaggio.

#### **6.6) DIAGNOSTICA E MONITORAGGIO**

Il display presente sul quadro **LEO-D-MA** sia nel normale funzionamento, sia nel caso di anomalie visualizza alcune utili informazioni.

#### **Diagnostica:**

Nel caso di malfunzionamenti il display visualizza un messaggio che indica quale dispositivo è necessario verificare:

- 
- STRT = attivazione ingresso START<br>STOP = attivazione ingresso STOP = attivazione ingresso STOP
- PHOT = attivazione ingresso PHOT<br>SWO = attivazione ingresso FINFC
- = attivazione ingresso FINECORSA APERTURA
- SWC = attivazione ingresso FINECORSA CHIUSURA
- PED = attivazione ingresso PEDONALE
- OPEN = attivazione ingresso OPEN
- CLS = attivazione ingresso CLOSE<br>
BAB = attivazione ingresso COSTA
	- = attivazione ingresso COSTA SENSIBILE
- TIME = attivazione ingresso TIMER

Nel caso l'anta incontri un'ostacolo, il quadro **LEO-D-MA** ferma e comanda un'inversione, simultaneamente il display visualizza il messaggio "BAR". **Monitoraggio:**

Nelle fasi di apertura e chiusura il display visualizza quattro cifre separate da un punto, ad es. 35.40. Le cifre si aggiornano costantemente durante la manovra e rappresentano la coppia istantanea raggiunta dal motore 1 (35) e la soglia di coppia (apertura, chiusura, rallentamento) impostata sul menù parametri  $(40)$ . Questi valori consentono di correggere l'impostazione della coppia.

Se il valore di coppia istantaneo raggiunto durante la manovra si avvicina sensibilimente al valore di soglia impostato nel menu parametri, potrebbero

# **MANUALE PER L'INSTALLAZIONE**

D811469\_06 verificarsi in futuro anomalie di funzionamento dovute all'usura o a piccole deformazioni dell'anta.

Si consiglia pertanto di verificare la coppia massima raggiunta, durante alcune manovre in fase di installazione ed eventulmente impostare nel menu parametri un valore superiore di circa 5/10 punti percentuali.

6.7) Menu Autosettaggio (RUŁo5EŁ) Impostabile solo con "Encoder"=2. Consente di effettuare il settaggio automatico dei seguenti parametri:

- Coppia
- Freno

 $90$ 69

**-** Spazio rallentamento (50 cm)

**ATTENZIONE!!** Dopo la modifica del parametro spazio rall è necessario eseguire un autoset.

**ATTENZIONE!!** L'operazione di autosettaggio va effettuata solo dopo aver verificato l'esatto movimento dell'anta (apertura/chiusura) ed il corretto intervento dei finecorsa.

**L'operazione di autosettaggio va effettuata da finecorsa di chiusura.** Durante questa fase il quadro comando effettua 3 manovre con vari livelli di coppia apertura/chiusura, coppia rallentamento, valore freno.

Inoltre, durante l'autosettaggio, si possono verificare degli arresti dell'anta, dovuti alle verifiche che il quadro comando sta effettuando.

Al termine, se l'autosettaggio è stato effettuato con successo, la centrale esce automaticamente dalla fase ".... .... " visualizza il messaggio "OK" che indica la corretta esecuzione dell'autosettaggio. Se viene visualizzato "KO" significa che l'autosettaggio non è andato a buon fine a causa di eventuali punti di resistenza che non consentono alla centrale l'impostazione di valori ottimali di funzionamento. Procedere verificando eventuali impedimenti meccanici che impediscano la regolarità del movimento dell'anta.

Inoltre l'autosettaggio non va a buon fine a causa dell' attivazione di qualsiasi ingresso durante la manovra.

**ATTENZIONE!** Durante la fase di autosettaggio l'installatore deve controllare il movimento dell'automazione e impedire a persone e cose di avvicinarsi o sostare nel raggio di azione dell'automazione.

**ATTENZIONE: Verificare che il valore della forza d'impatto misurato nei punti previsti dalla norma EN12445, sia inferiore a quanto indicato nella norma EN 12453.**

**Una errata impostazione della sensibilità può creare danni a persone, animali o cose.**

#### **6.8) Statistiche**

Collegato il programmatore palmare universale alla centralina, entrare nel menù CENTRALE / STATISTICHE e scorrere la schermata dei parametri statistici:

- Versione software microprocessore scheda.
- Numero cicli effettuati. Se si sostituiscono i motori, annotarsi il numero di manovre eseguite fino a quel momento.
- Numero cicli effettuati dall'ultima manutenzione. Viene azzerato automaticamente ad ogni autodiagnosi o scrittura parametri.
- Data ultima manutenzione. Da aggiornare manualmente dall'apposito menù " Aggiorna data di manutenzione".
- Descrizione impianto. Permette di inserire 16 caratteri di individuazione impianto.

## **7) DATI TECNICI RICEVITORE INTEGRATO**

Canali di uscita della ricevente:

- canale uscita1, se reso attivo comanda uno START
- canale uscita 2, se reso attivo comanda l'eccitazione del relè II° canale radio per 1s.

Versioni trasmettitori utilizzabili:

# **Tutti i trasmettitori ROLLING CODE compatibili con** .

#### **INSTALLAZIONE ANTENNA**

**Usare una antenna accordata sui 433MHz.**

**Per il collegamento Antenna-Ricevitore usare cavo coassiale RG58.** La presenza di masse metalliche a ridosso dell'antenna, può disturbare la ricezione radio. In caso di scarsa portata del trasmettitore, spostare l'antenna in un punto più idoneo.

#### **8) CONFIGURAZIONE RICEVITORE**

#### **Le operazioni di clonazione possono essere effettuate solo con l'apposito programmatore (programmatore palmare universale).**

Il ricevitore a bordo di tipo clonabile unisce le caratteristiche di estrema sicurezza alla copiatura della codifica a codice variabile (rolling code), la praticità di poter effettuare, grazie ad un esclusivo sistema, operazioni di "clonazione" di trasmettitori.

Clonare un trasmettitore significa generare un trasmettitore in grado di inserirsi automaticamente nella lista dei trasmettitori memorizzati nel ricevitore aggiungendosi o sostituendo un particolare trasmettitore.

La clonazione per sostituizione consente di creare un nuovo trasmettitore che prende il posto nel ricevitore di un trasmettitore precedentemente memorizzato, in quemodo sto sarà possibile rimuovere dalla memoria e rendere non più utilizzabile un trasmettitore.

Sarà quindi possibile programmare a distanza e senza intervenire sul ricevitore un gran numero di trasmettitori in aggiunta o in sostituzione di trasmettitori che, per esempio, siano stati smarriti.

Quando la sicurezza della codifica non sia determinante, il ricevitore a bordo permette di effettuare la clonazione in aggiunta a codice fisso che, rinunciando al codice variabile, permette comunque di avere una codifica con un elevato numero di combinazioni, mantenendo la possibilità di "copiare" un qualsiasi trasmetittore già programmato.

#### **PROGRAMMAZIONE**

La memorizzazione dei trasmettitori può avvenire in modalità manuale o a mezzo del **programmatore palmare universale**, che consente la gestione tramite il software **EEdbase** del database completo dell'installazione.

In questo ultimo caso la programmazione della ricevente avviene tramite la connessione del programmatore palmare universale al quadro comando **LEO-D-MA**, utilizzando gli accessori UNIFLAT e UNIDA come indicato in Fig. 4.

#### **9) PROGRAMMAZIONE MANUALE**

Nel caso di installazioni standard nelle quali non siano richieste le funzionalità avanzate è possibile procedere alla memorizzazione manuale dei trasmettitori, facendo riferimento alla Fig.B per la programmazione base.

- Se si desidera che il trasmettitore attivi l'uscita1 (START) con il tasto1 o con il tasto 2 o con il tasto 3 o con il tasto 4, inserire il trasmettitore nel menu tasto start come in fig. B.
- Se si desidera che il trasmettitore attivi l'uscita2 (rele II° canale radio) con il tasto1 o con il tasto 2 o con il tasto 3 o con il tasto 4, inserire il trasmettitore nel menu tasto 2can. come in fig. B.

**Nota**: Il tasto nascosto P1 assume aspetto diverso a seconda del modello di trasmettitore.

Per i trasmettitori dotati di tasto nascosto, premere il pulsante nascosto P1 (Fig.B1). Per i trasmettitori sprovvisti del tasto nascosto, il tasto P1 corrisponde alla pressione contemporanea dei 4 tasti del trasmettitore o, aprendo il vano batteria, a ponticellare con un cacciavite le due piazzole P1 (Fig.B2).

#### **NOTA IMPORTANTE: CONTRASSEGNARE IL PRIMO TRASMETTITORE MEMORIZZATO CON IL BOLLINO CHIAVE (MASTER).**

Il primo trasmettitore, nel caso di programmazione manuale, assegna il CODICE CHIAVE DEL RICEVITORE; questo codice risulta necessario per poter effettuare la successiva clonazione dei radiotrasmettitori.

#### **10) CLONAZIONE DEI RADIOTRASMETTITORI**

**Clonazione con rolling code/Clonazione a codice fisso**

Fate rifermento alle istruzioni del programmatore palmare universale e alla Guida programmazione CLONIX.

#### **10.1) PROGRAMMAZIONE AVANZATA: COMUNITÀ DI RICEVITORI**

Fate rifermento alle istruzioni del programmatore palmare universale e alla Guida programmazione CLONIX.

#### **11) CONNESSIONE SERIALE MEDIANTE SCHEDA SCS1 (Fig.5)**

Il quadro di comando **LEO-D-MA** consente, tramite appositi ingressi e uscite seriali (SCS1), la connessione centralizzata di più automazioni. In questo modo è possibile, con un unico comando, eseguire l'apertura o la chiusura di tutte le automazioni connesse.

Seguendo lo schema di Fig.5, procedere alla connessione di tutti i quadri comando **LEO-D-MA**, utilizzando esclusivamente un doppino di tipo telefonico.

Nel caso si utilizzi un cavo telefonico con più coppie risulta indispensabile utilizzare i fili della stessa coppia.

#### **La lunghezza del cavo telefonico fra una apparecchiatura e la successiva non deve eccedere i 250 m.**

A questo punto è necessario configurare opportunamente ogni quadro comando **LEO-D-MA**, impostando inanzitutto una centrale MASTER, che avrà il controllo di tutte le altre, necessariamente settate come SLAVE (vedi menu logiche).

Impostare inoltre il numero di Zona (vedi menu parametri) tra 0 e 127. Il numero di zona consente di creare dei gruppi di automazioni, ognuna delle quali risponde al Master di Zona. **Ogni zona può avere un solo Master, il Master della zona 0 controlla anche gli Slave delle altre zone.**

#### **11.1) Ante scorrevoli contrapposte (Fig.6)**

Tramite connessione seriale è possibile inoltre realizzare il controllo centralizzato di due barriere/cancelli contrapposti.

In questo caso il quadro comando Master M1 comanderà simultaneamente la chiusura e l'apertura del quadro comando Slave M2.

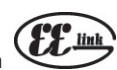

# **ITALIANO MANUALE PER L'INSTALLAZIONE**

D811469\_06

1469  $\overline{18}$ 

IMPOSTAZIONI NECESSARIE PER IL FUNZIONAMENTO:

- Scheda MASTER: ZonE=128, PR5EEr=ON
- Scheda SLAVE: 2anE=128, PR5EEr=OFF
- CABLAGGI NECESSARI AL FUNZIONAMENTO: - La centrale MASTER e la centrale SLAVE sono collegate tra di loro con i 4 fili (RX/TX) relativi alle schede di interfaccia SCS1;
- Tutti i comandi di attivazione, nonchè i telecomandi devono riferirsi alla scheda MASTER;
- Tutte le fotocellule (verificate e non) devono essere collegate al MASTER; - Le coste di sicurezza (verificate e non) dell'anta MASTER devono essere collegate alla centrale MASTER;
- Le coste di sicurezza (verificate e non) dell'anta SLAVE devono essere collegate alla centrale SLAVE.

#### **12) DEMOLIZIONE**

#### **Attenzione: Avvalersi esclusivamente di personale qualificato.** L'eliminazione dei materiali va fatta rispettando le norme vigenti.

Nel caso di demolizione, non esistono particolari pericoli o rischi derivanti dal prodotto stesso.

È opportuno, in caso di recupero dei materiali, che vengano separati per tipologia (parti elettriche - rame - alluminio - plastica - ecc.).

#### **13) SMANTELLAMENTO**

### **Attenzione: Avvalersi esclusivamente di personale qualificato.**

Nel caso la centralina venga smontata per essere poi rimontata in altro sito bisogna:

- Togliere l'alimentazione e scollegare tutto l'impianto elettrico.
- Nel caso alcuni componenti non possano essere rimossi o risultino danneggiati, provvedere alla loro sostituzione.

**Le descrizioni e le illustrazioni del presente manuale non sono impegnative. Lasciando inalterate le caratteristiche essenziali del prodotto, la Ditta si riserva di apportare in qualunque momento le modifiche che essa ritiene convenienti per migliorare tecnicamente, costruttivamente e commercialmente il prodotto, senza impegnarsi ad aggiornare la presente pubblicazione.**

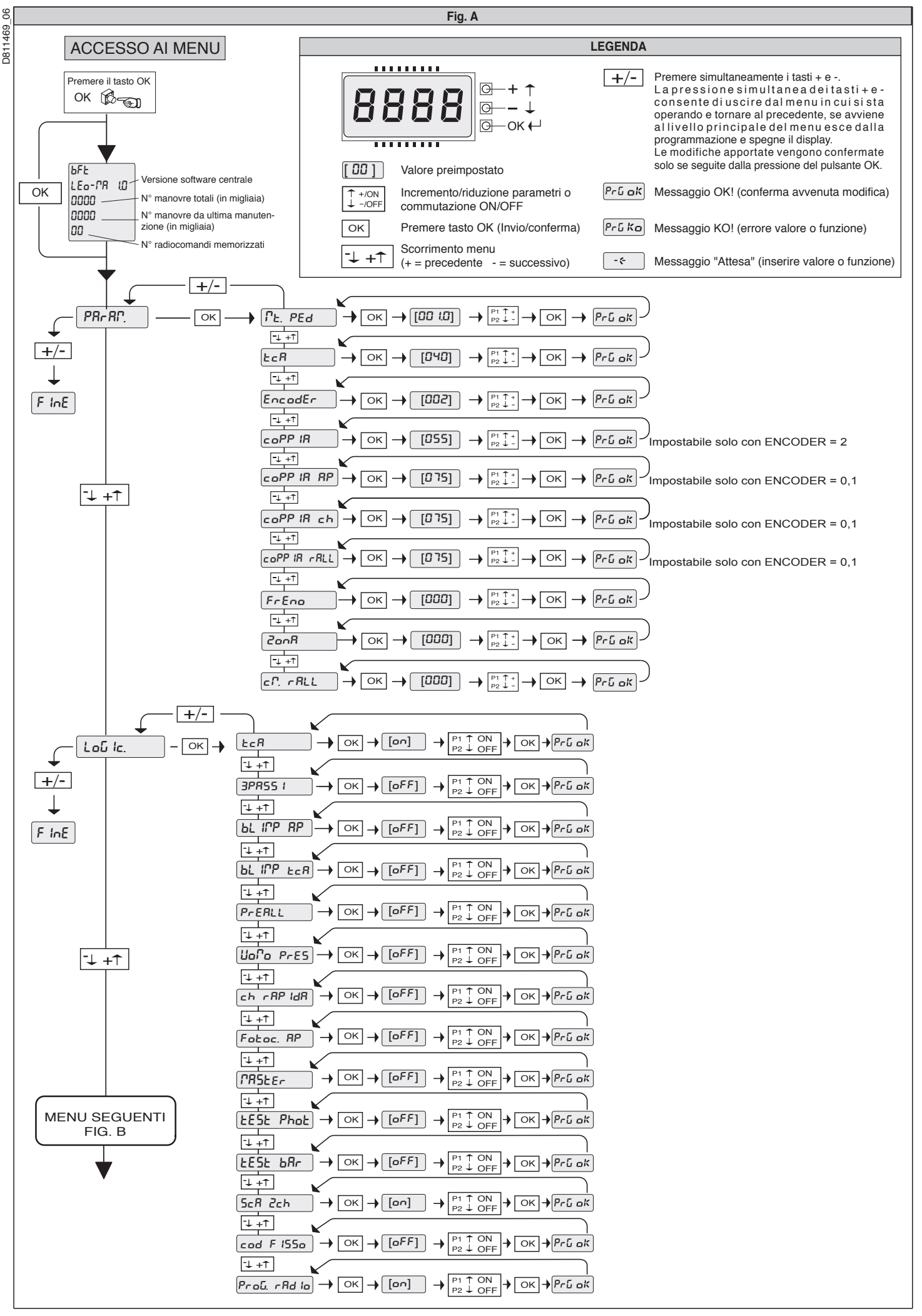

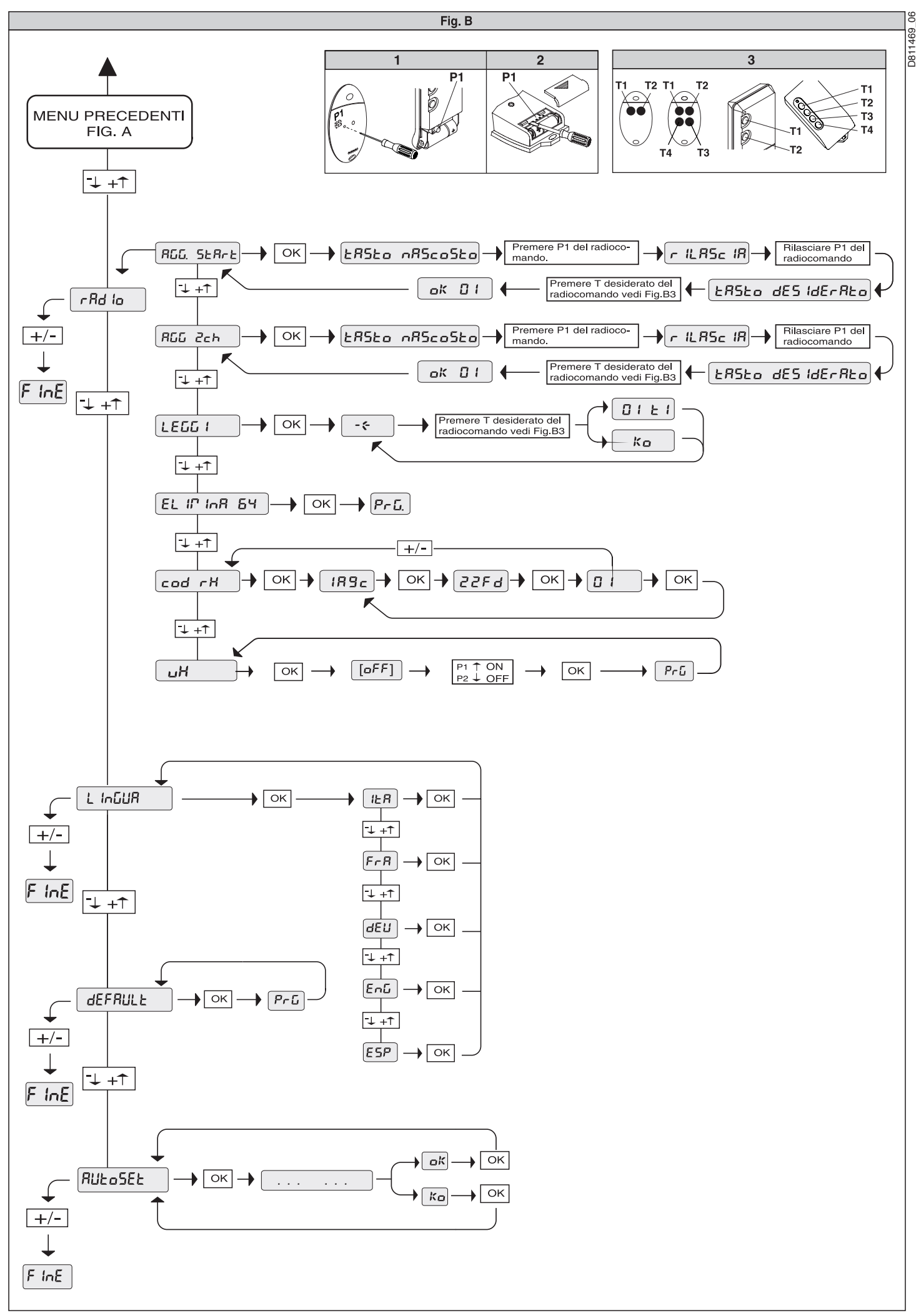

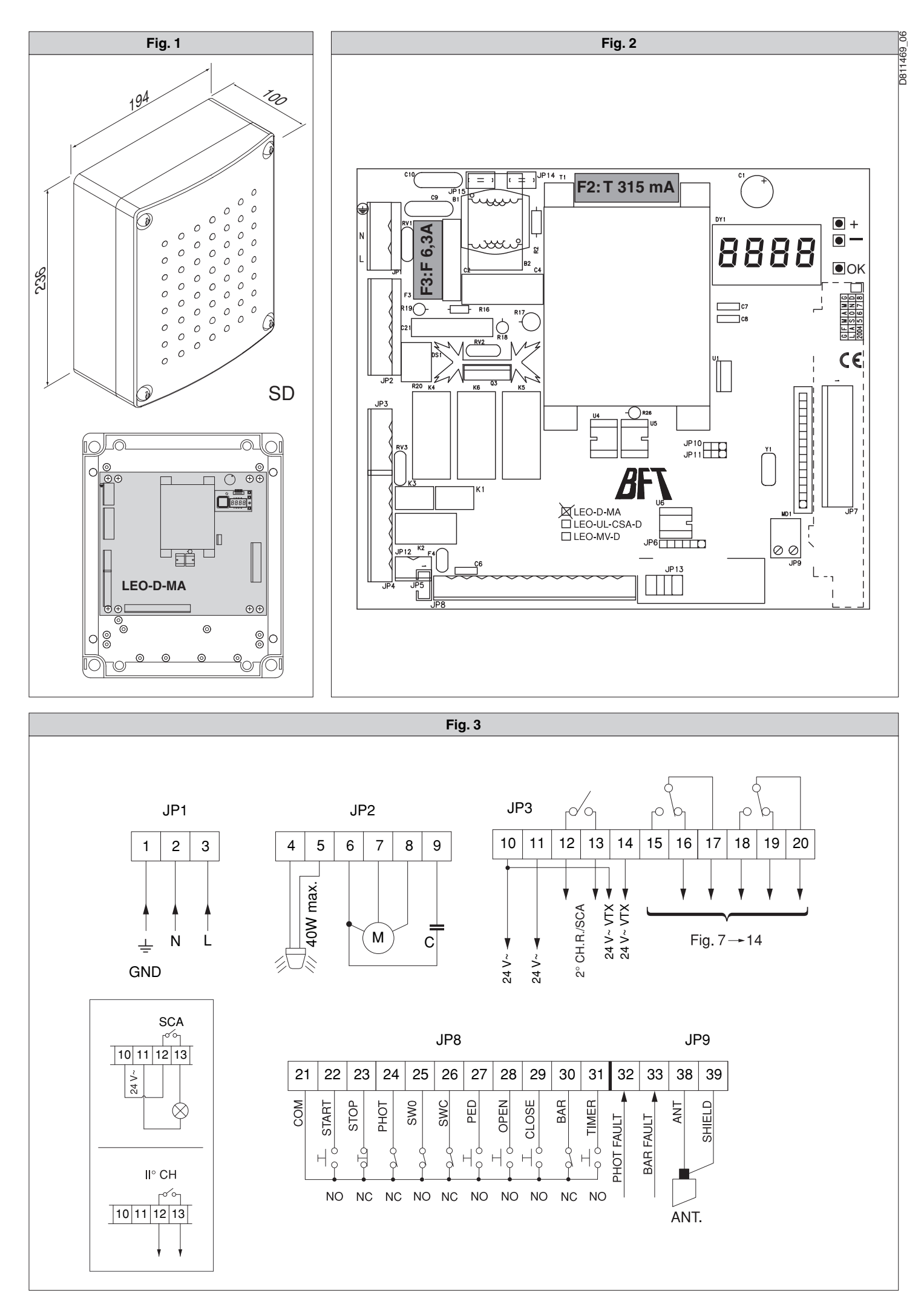

48 *- LEO-D-MA - Ver. 06*

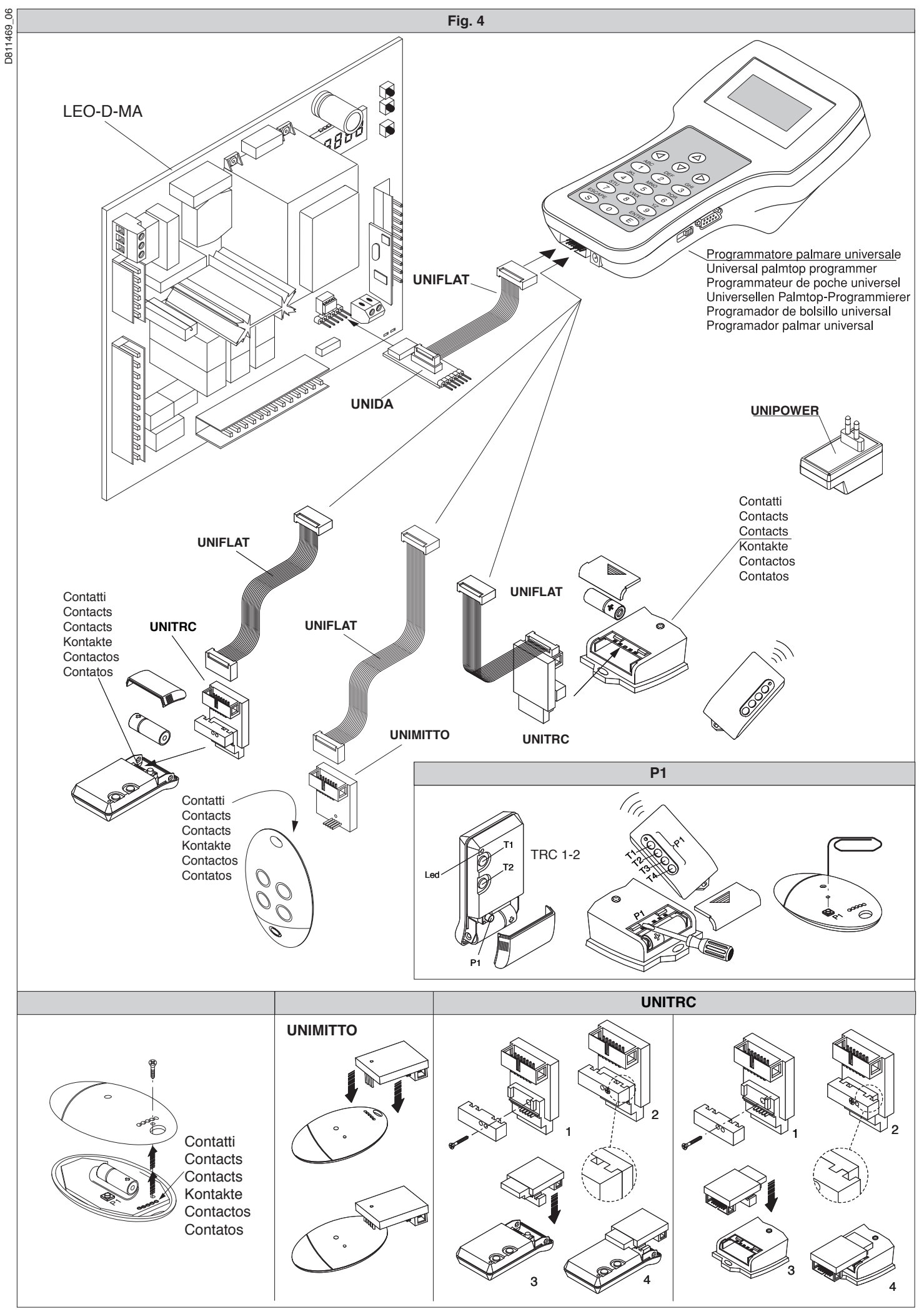

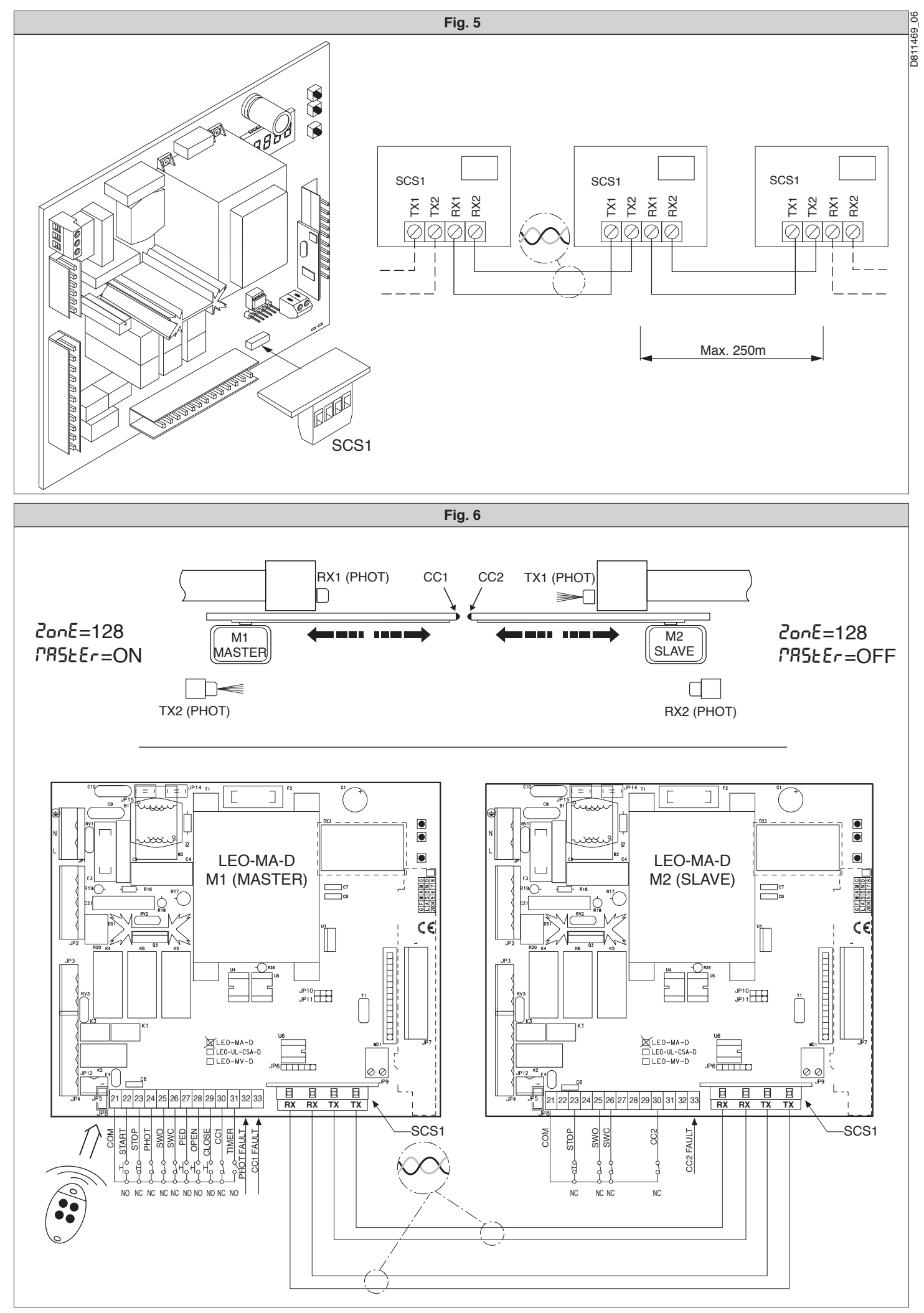

50 *- LEO-D-MA - Ver. 06*

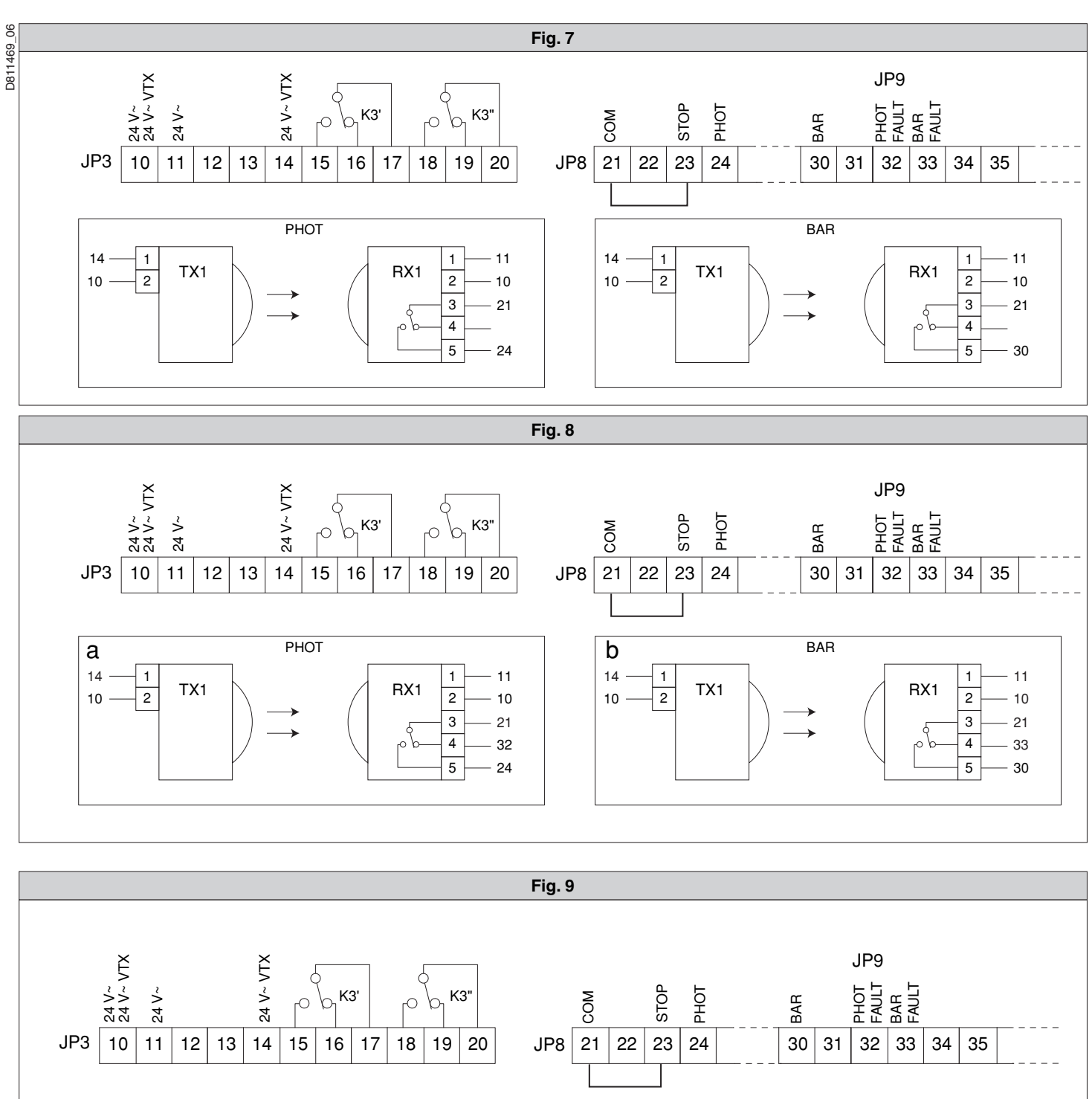

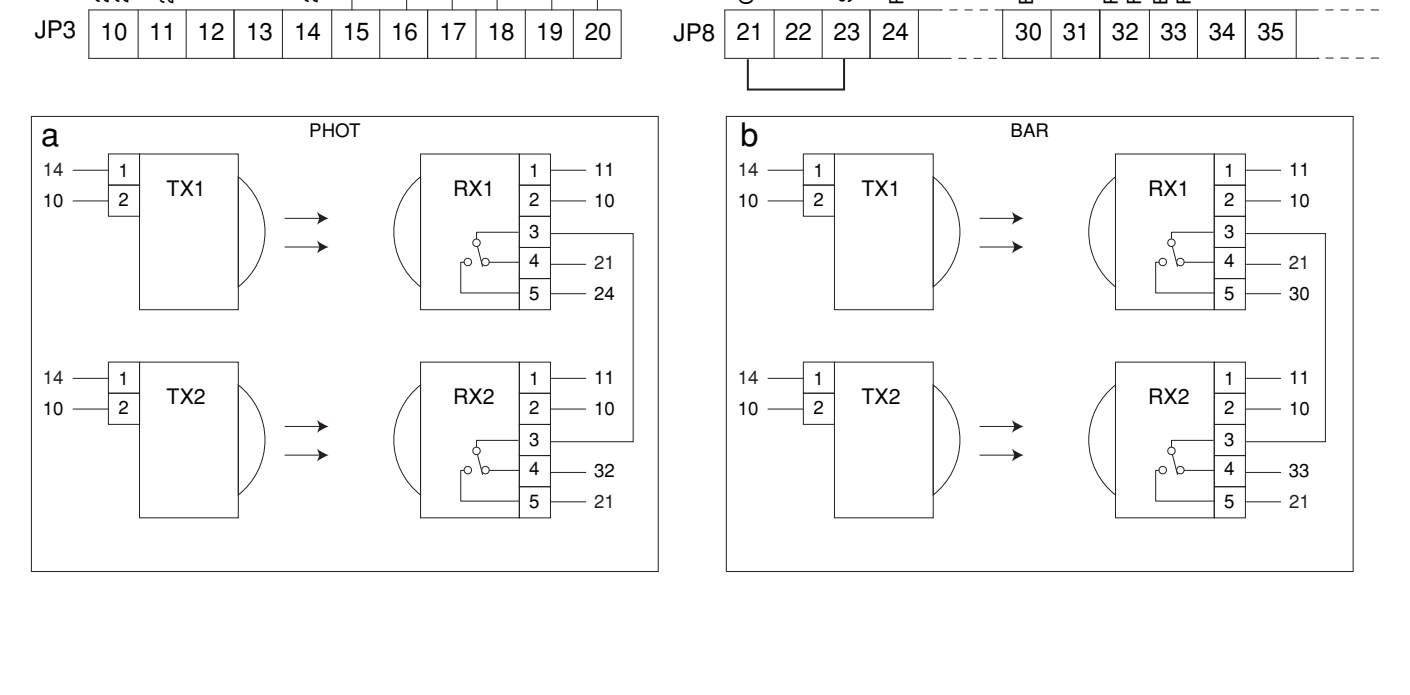

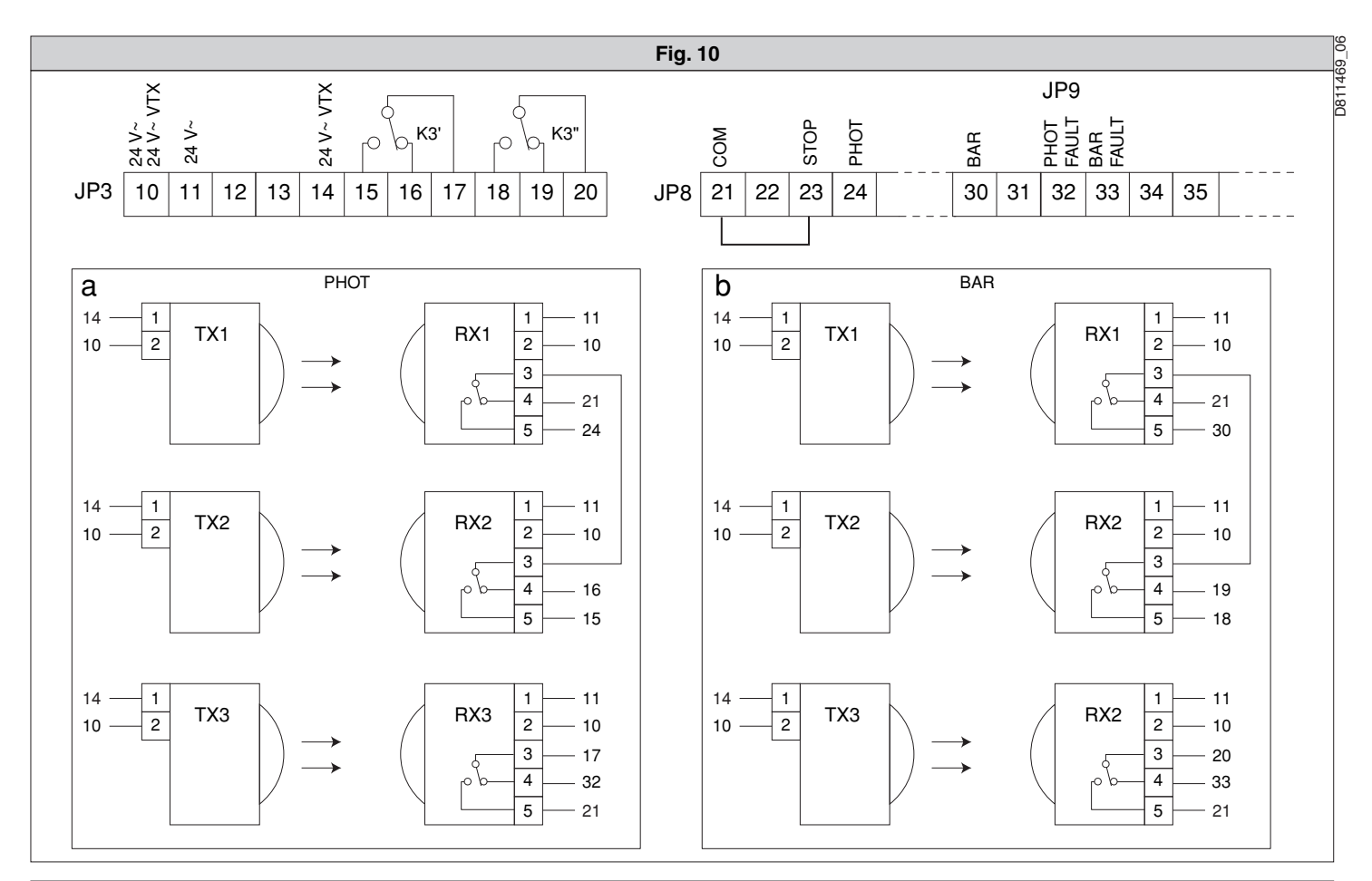

![](_page_13_Figure_1.jpeg)

![](_page_14_Figure_0.jpeg)

![](_page_15_Figure_0.jpeg)

# **BFT S.P.A. Pri S.F.A.**<br>Via Lago di Vico 44, 36015 Schio (Vi) - **Italy**<br>tel. +39 0445 69 65 11 / fax. +39 0445 69 65 22<br>www.bft.it / e-mail: info@bft.it

**AUTOMATISMES BFT FRANCE<br>13 Bdl. E. Michelet, 69008 Lyon -** *France***<br>tel. +33 (0)4 78 76 09 88 - fax +33 (0)4 78 76 92 23<br>e-mail: contacts@automatismes-bft-france.fr** 

![](_page_16_Picture_4.jpeg)

# **BFT Torantriebssysteme GmbH**<br>Faber-Castell-Straße 29<br>D- 90522 Oberasbach **- G***ermany*<br>tel. +49 (0)911 766 00 90 - fax +49 (0)911 766 00 99<br>e-mail: service@bft-torantriebe.de

**BFT Automation UK Ltd**<br>Unit 8E, Newby Road<br>Industrial Estate Hazel Grove, Stockport,<br>Cheshire, SK7 5DA - **UK**<br>tel. +44 (0) 161 4560456 - fax +44 (0) 161 4569090<br>e-mail: info@bftautomation.co.uk

# BFT BENELUX SA<br>Parc Industriel 1, Rue du commerce 12<br>1400 Nivelles *- Belgium*<br>tel. +32 (0)67 55 02 00 - fax +32 (0)67 55 02 01<br>e-mail: info@bftbenelux.be

#### **BFT-ADRIA d.o.o.** Obrovac 39

010042 39<br>
51218 Dražice (Rijeka)<br>
Hrvatska **- Croatía**<br>
tel. +385 (0)51 502 640 - fax +385 (0)51 502 644<br>
e-mail: info@bft.hr

**BFT Polska Sp.z o.o.**<br>ul. Kołacińska 35<br>03-171 Warszawa - **Poland**<br>tel. +48 22 814 12 22 - fax +48 22 814 39 18<br>e-mail: biuro@bft.com.pl

BFT USA BFT U.S., Inc.<br>6100 Broken Sound Pkwy.N.W., Suite 14<br>Boca Raton, FL 33487 - *U.S.A.*<br>T: +1 561.995.8155 - F: +1 561.995.8160<br>TOLL FREE 1.877.995.8155 - info.bft@bft-usa.com e e

# **BFT GROUP ITALIBERICA DE AUTOMATISMOS S.L.**

**Pol. Palou Nord,**<br>Sector F - C/Cami - Can Basa nº 6-8 08401 Granollers -<br>*(Barcelond) - Spain*<br>tel. +34 938 61 48 28 - fax +34 938 70 03 94 e-mail: bftbcn@bftautomatismos.com

#### P.I. Comendador - C/

**P.I. Comendador - C/<br>informática, Nave 22 - 19200 Azuqueca de henares<br>(Guadalajara) - Spain<br>tel. +34 949 26 32 00 - fax +34 949 26 24 51<br>e-mail: administracion@bftautomatismos.com** 

BET SA-COMERCIO DE AUTOMATISMOS E MATERIAL DE SEGURANÇA<br>UrbanizaÇao da Pedrulha Lote 9 - Apartado 8123,<br>3020-305 COIMBRA - **PORTUGAL**<br>tel. +351 239 082 790 - fax +351 239 082 799<br>e-mail: geral@bftportugal.com